# S - cubed Commenting Extension

A seamless way to save data in Qlik Sense app

### Configure Object

After **Import** the extension from **Qlik Management Console** (QMC), s-formed commenting extension will be available from **Extension List**

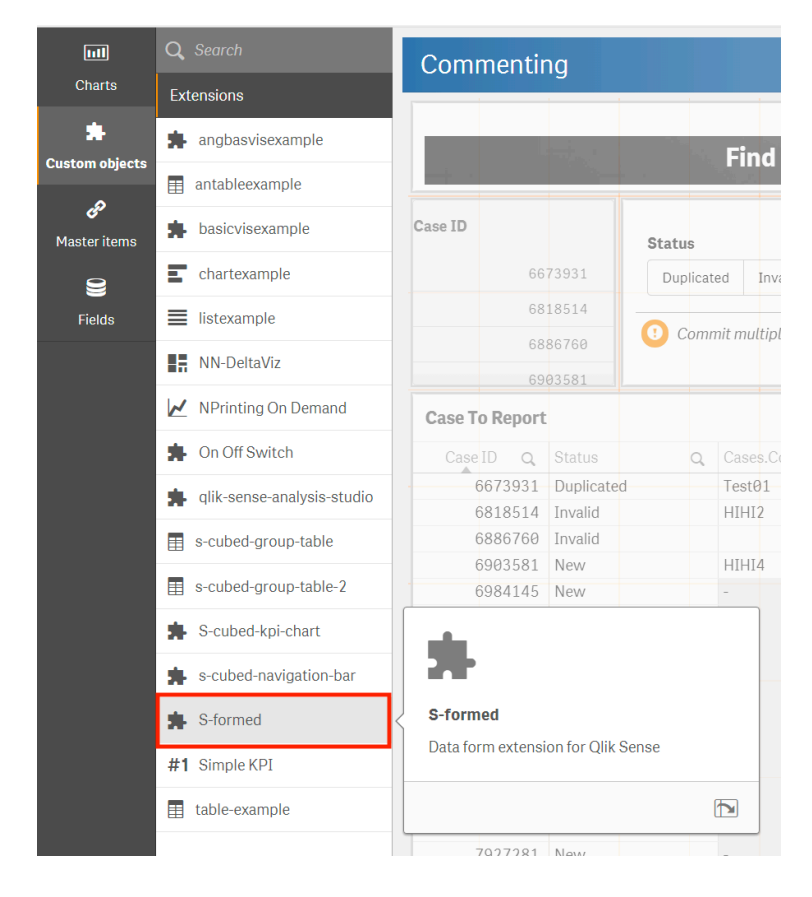

After adding the extension to your sheet, you will be able to configure the object by simply adding **Widgets** in **Property Panel**

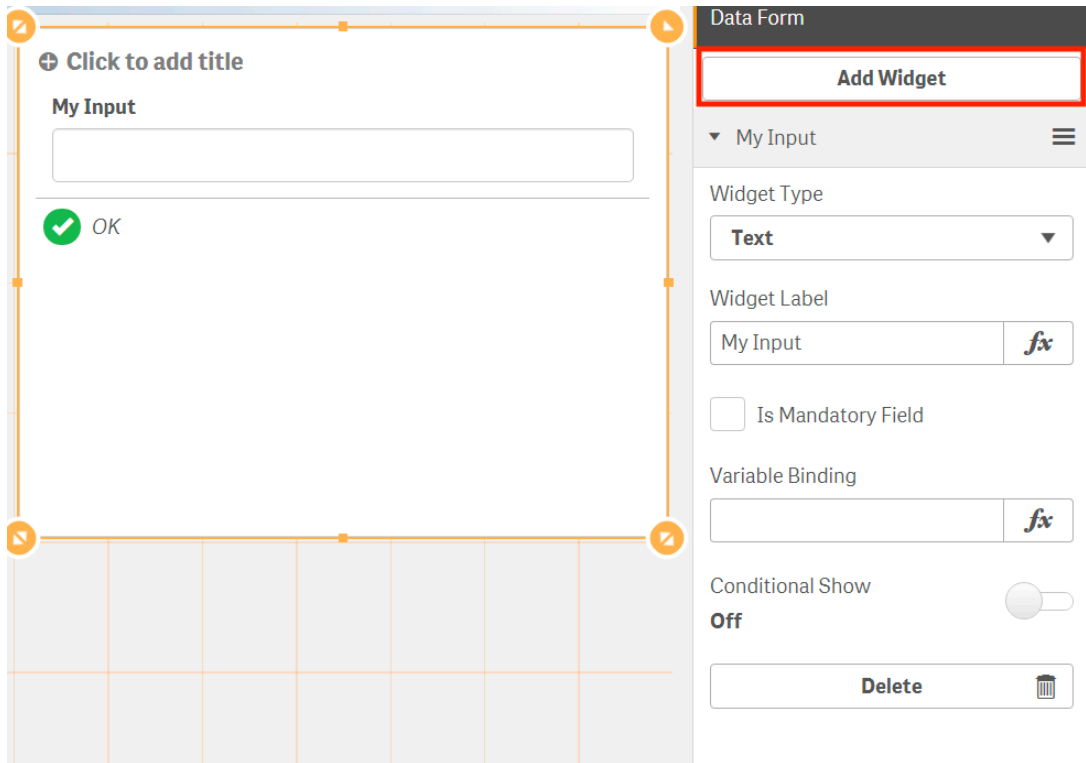

By giving a certain **Widget Type**, you can decide in what kind of iteration way should this widget be rendered and configured.

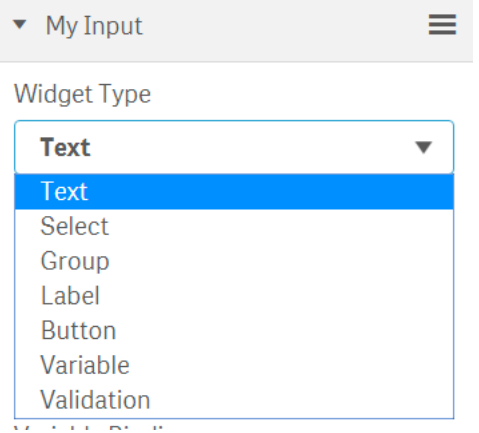

1. Text

Plain Text input, mainly for free text commenting purposes **My Input** 

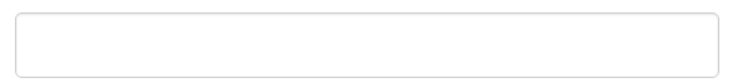

2. Select

A dropdown menu will be rendered, mainly for scoped options

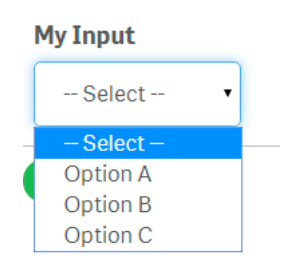

The options can be configured in **Options** property, values need to be split by semicolons. **Qlik Expression** is supported, so by using **concat**() function, you can dynamically present options according to data field or variables

Options (Split By Semicolon) Option A;Option B;Option C  $\int x$ 

3. Group

Similar to Select, but rendering all values with group buttons, mainly used for data flags

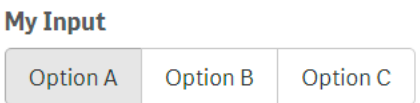

4. Button

Key component. Used to commit your inputs and trigger saving action.

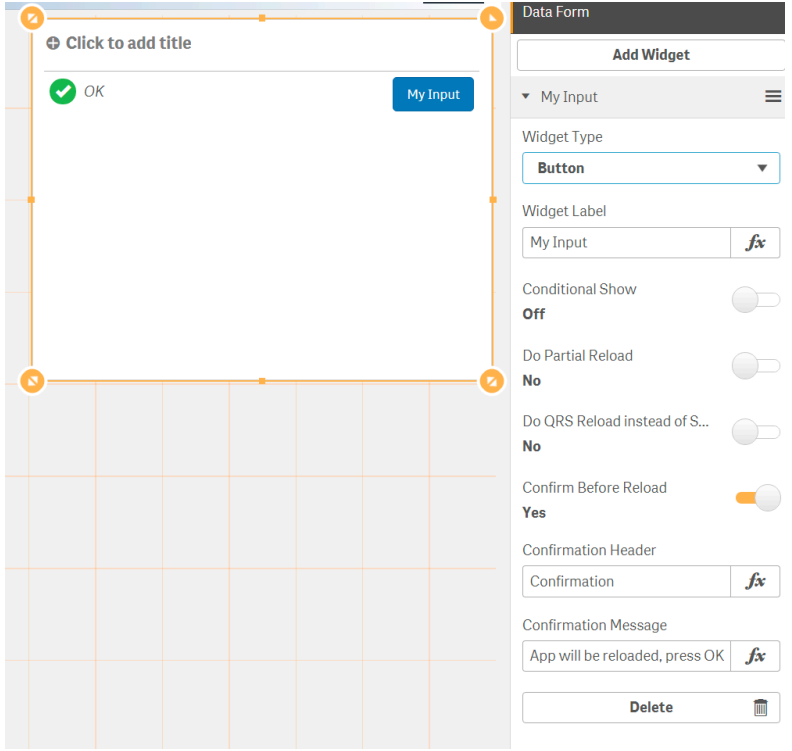

This widget is not visible through UI. It's used to pass a hard coded/calculated value to backend when saving comments, mainly used for meta info to control customized saving procedure during data reload.

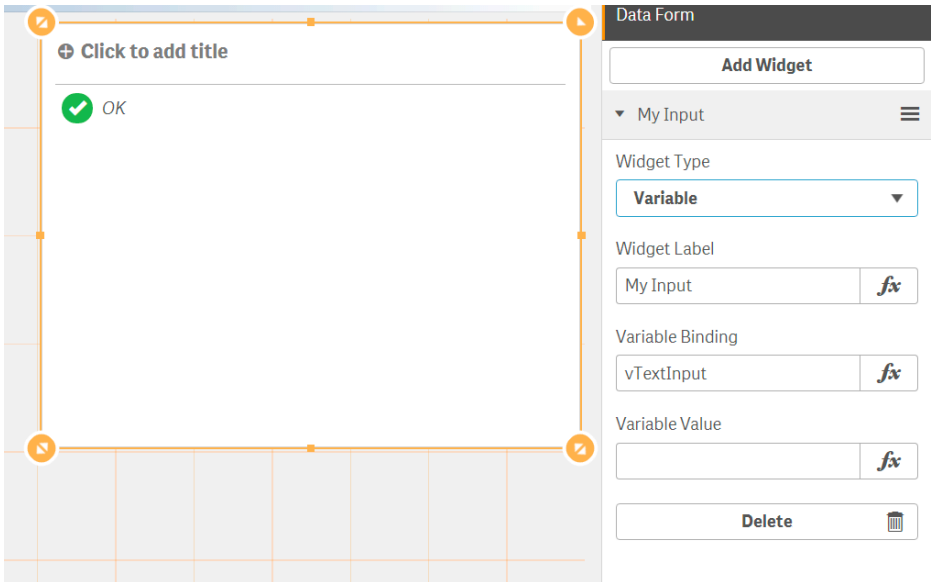

#### 6. Validation

This widget is used to setup data check before submitting your inputs. A validation expression is required here to check if the input data is fulfilling requirements and limits. Check the other widgets' content by evaluating the **binding variables** in each widget.

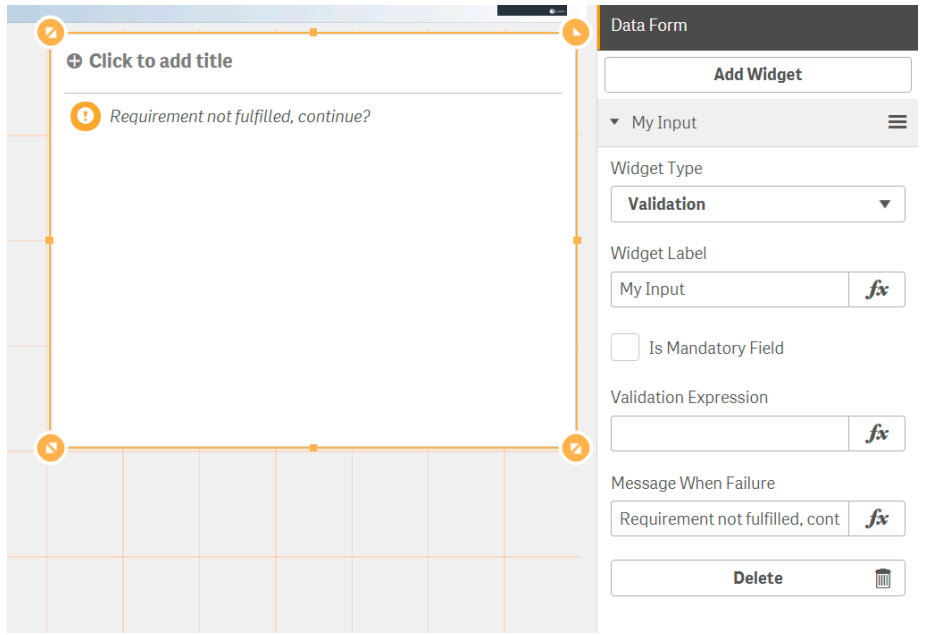

When **Is Mandatory Field** is unchecked, even the validation is not passed, a confirmation will be prompted before submitting. And it's possible to force the save by pressing **Yes**

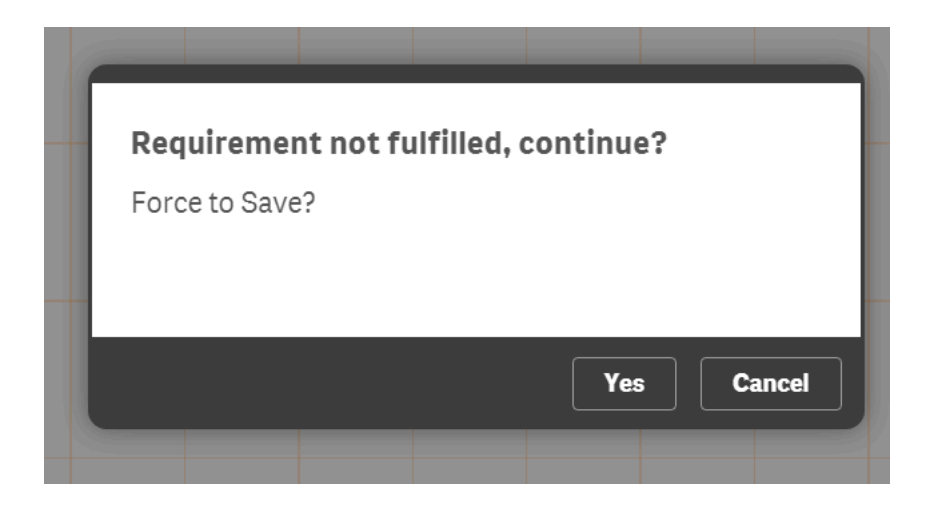

When **Is Mandatory Field** is checked, you will not be able to do the save before fulfilling requirements. The save button will be greyed out.

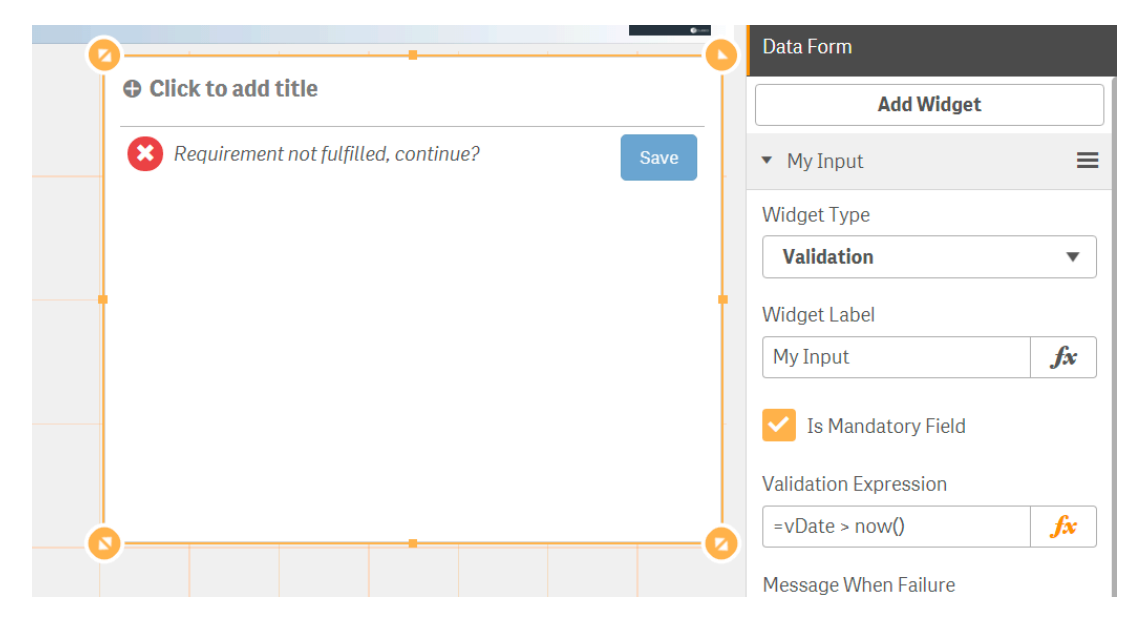

### Setups in load script

A **QlikView Script file (.**qvs) is required to be included in Load script for saving data during partial reload.

//Load Commenting Lib  $\mathbf{1}$ \$(Must Include=[lib://Qlik Home/GENERAL\QVS\CommentingLib.qvs]);  $\overline{c}$ 

The S-**formed Script Lib** contains most commonly used **SUB** during saving procedure.

A typical commenting Script will look like this:

```
\overline{1}//define the folder to store and load commenting OVDs
        SET vQvdPath = 'lib://CommentingQVDs/';
  \mathcal{R}4//Just in case a comment table is not generated before
 -5Comments:
 -6Load
             null() as [CASEID],
 \overline{7}\overline{\phantom{0}}null() as [Comments. CreatedAt],
           null() as [Comments.CreatedAt],<br>null() as [Comments.CreatedBy],<br>null() as [Comments.Status],<br>null() as [Comments.Comment]
 10<sup>°</sup>null() as [Comments.Comment]
 11\,12 \overline{ }AutoGenerate 0;
\frac{13}{14}//Load all comments in when doing a full reload
15
         For each vFile in FileList('$(vQvdPath)\*_Comments.qvd')
\frac{16}{17}CDRComments:<br>LOAD
18\,19\,FROM [\S(\text{vFile})](\text{qvd});
        Next vFile
20
21\begin{array}{c} 22 \\ 23 \\ 24 \end{array}//Comment storage will be handled only in partial reload
         If IsPartialReload() then
\begin{array}{l} 25 \ 26 \ 27 \ 28 \ 29 \\ 29 \ 30 \ 31 \\ 31 \ 32 \\ 33 \ 34 \\ 35 \ 36 \\ 37 \ 8 \\ 9 \ 9 \\ 41 \\ 42 \end{array}//Use an extra vCommand variable to distinguish the purpose of this partial reload
              If vCommand = 'saveComment' Then
                      //An input table contains all comment fields together with their values
                     [Input]:
                      Replace
                  Replace<br>
Load<br>
'S(VCM_Status)' as [Comments.Status],<br>
'S(VCM_Comment)' as [Comments.Comment]<br>
AutoGenerate 1;
                  //Call commenting lib function GenerateComment to generate a new comment and stores as a qvd<br>//GenerateComment(SrcTable, CommentTable, LinkageFieldName, InputTable, Matches)<br>Call GenerateQvdComment('Cases', 'Comments', 'CA
                   //Reset variable if necessary<br>SET vCM Status = '';
 43<sup>°</sup>SET vCM_CComment = '';
\frac{44}{45}EndIf
        EndIf
 4\sqrt{6}\mathcal{N} this function will generate an aggregated value for a certain commenting field in order to get latest value from all history log Call AggregateComments('Cases', 'Comments', 'CASEID', 'Status', 'New') Call Aggrega
\begin{array}{c} 47 \\ 48 \end{array}4950
```
## Security Rules for Published Apps

In most cases, end users need to share a published app for doing comments on. This will require a minimum additional **Security Rules**.

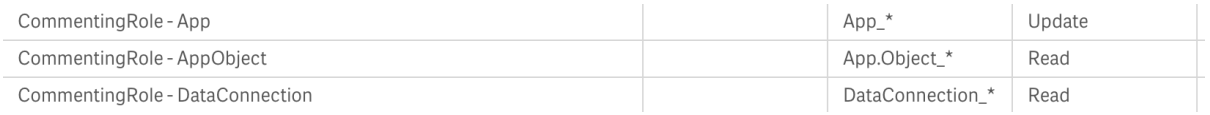

When assigned with **Commenting Role**, users will be able to do comments directly on published apps.